# **Guide Connexion RealBridge / Via site FFB**

**♠♥♦♣ ♠♥♦♣ ♠♥♦♣ ♠♥♦♣ ♠♥♦♣ ♠♥♦♣ ♠♥♦♣♠♥♦♣ ♠♥♦♣ ♠♥♦♣ ♠♥♦♣ ♠♥♦♣ ♠♥♦♣ ♠♥♦♣ ♠♥♦♣ ♠♥♦♣ ♠♥♦♣ ♠♥♦**

## **♥ Jouez en ligne « comme à la table »**

Grâce au nouvel opérateur, RealBridge, vous serez « comme à la table ». Vous pourrez voir votre partenaire et vos adversaires via leur webcam et leur parler, ce qui rend au bridge en ligne une grande part de la convivialité du jeu.

## **♠ Guide de connexion simplifié**

Ci-après

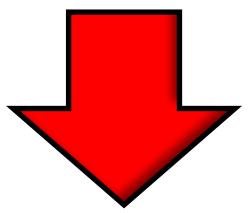

# **♥ Inscription à un tournoi**

Action 1 : Connectez-vous sur la page d'accueil du site FFB

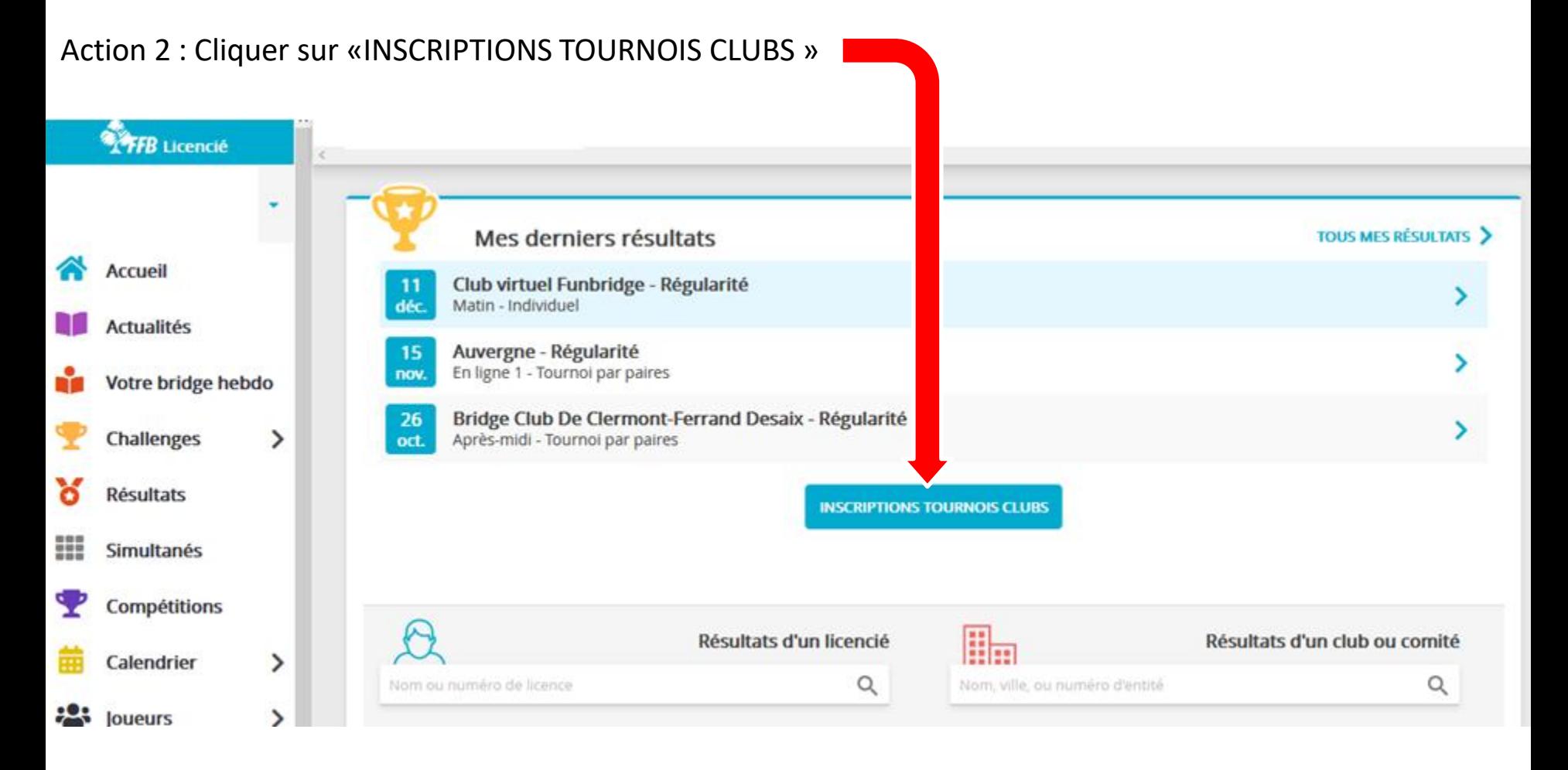

Vous êtes arrivés sur cette fenêtre…

Action 3 : Créditer votre compte en cliquant sur «DÉTAILS ET ALIMENTATION DE MON COMPTE »

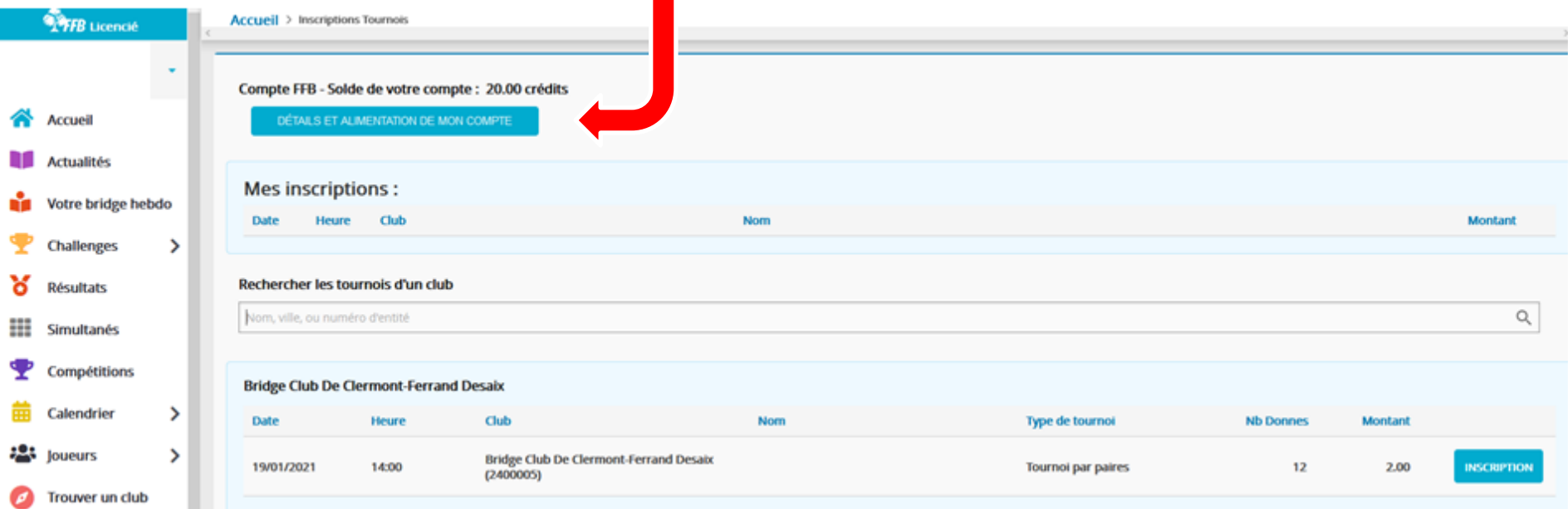

### Nouvelle fenêtre après Clic

Action 4 : Choisir le montant que vous voulez (1€ = 1 crédit) - Paiement sécurisé par CB en ligne

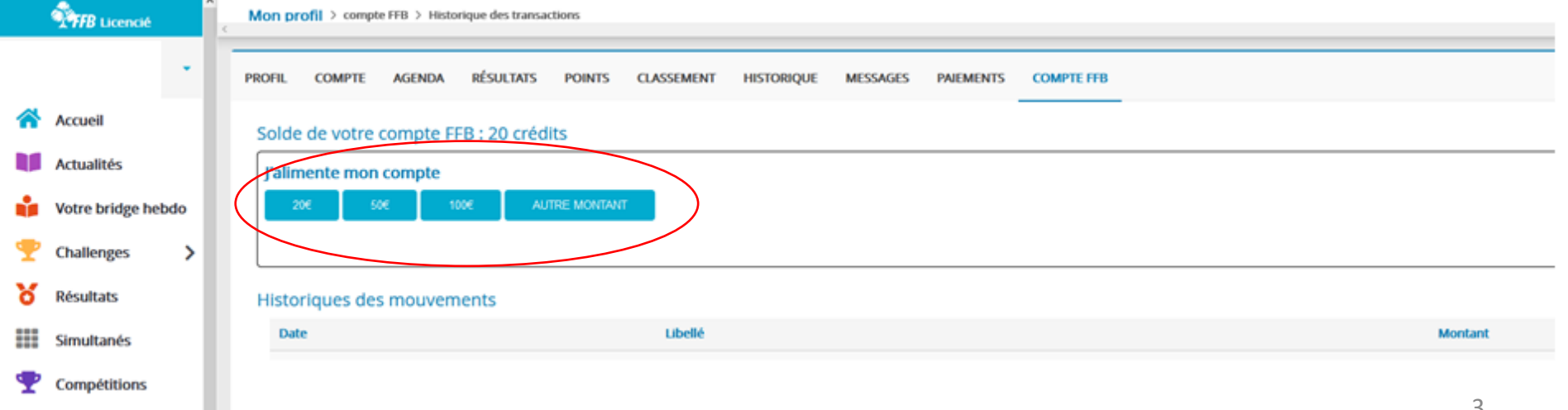

Action 5 : Retourner à la page : « Accueil > inscriptions Tournois » et rechercher les tournois proposés affichés ici :

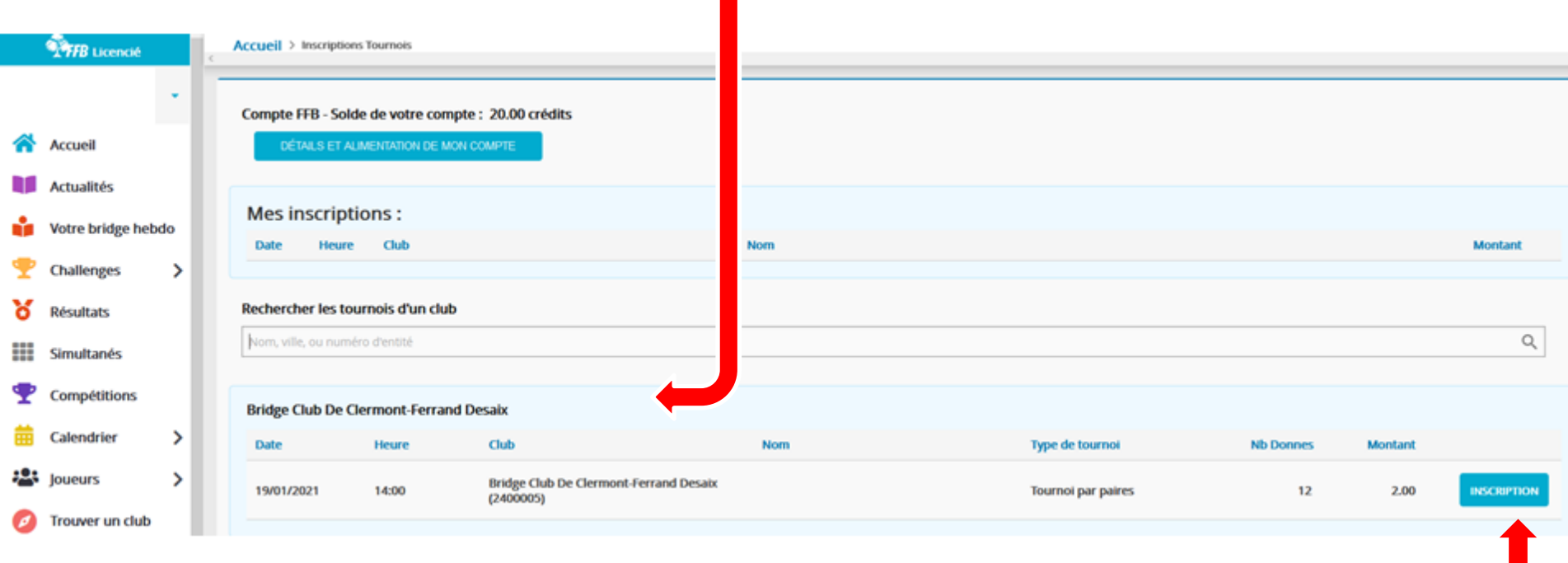

Action 6 : s'inscrire ici : l

#### Vous êtes arrivés sur cette fenêtre… Action 7 : Inscrire la paire de joueurs

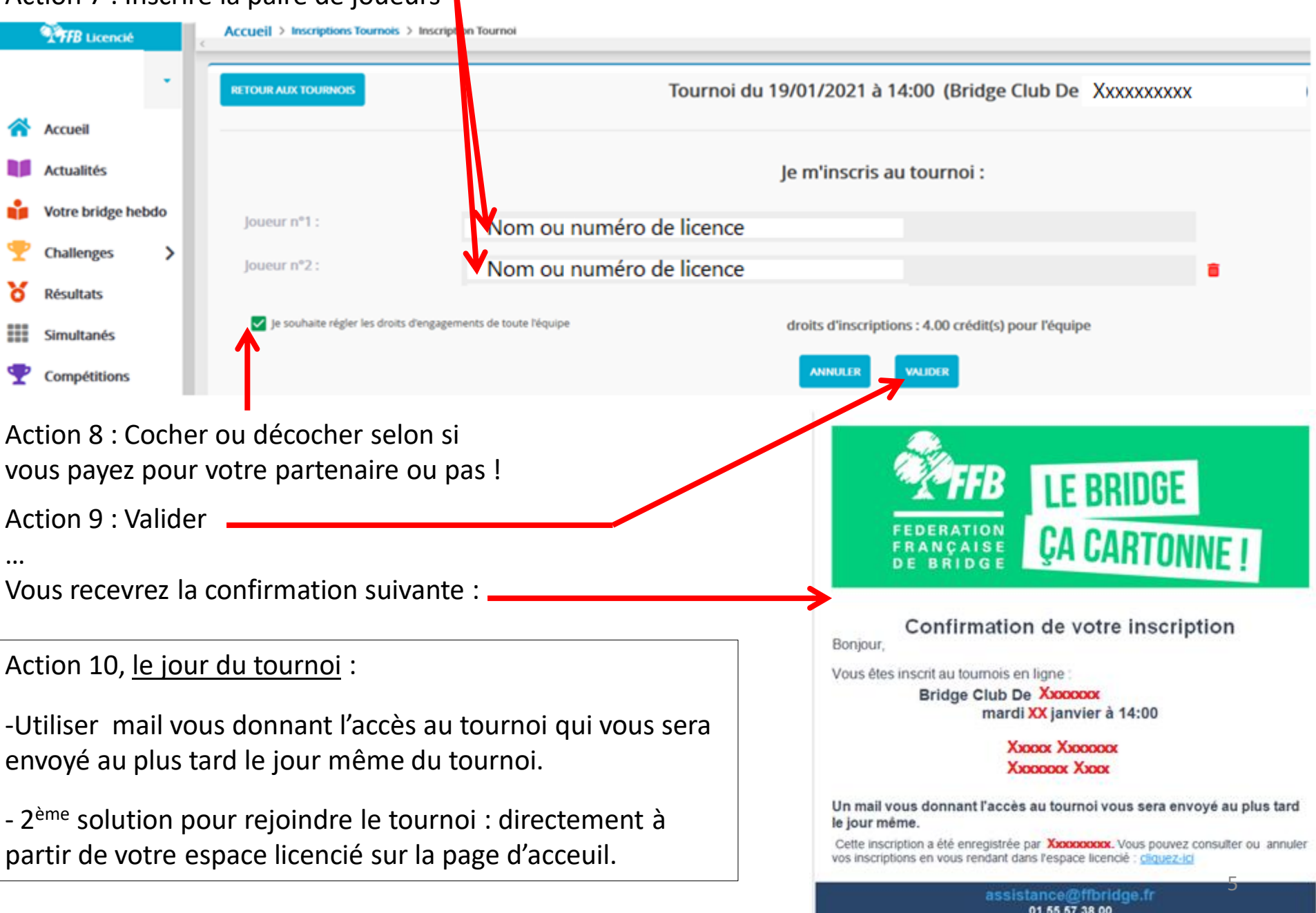